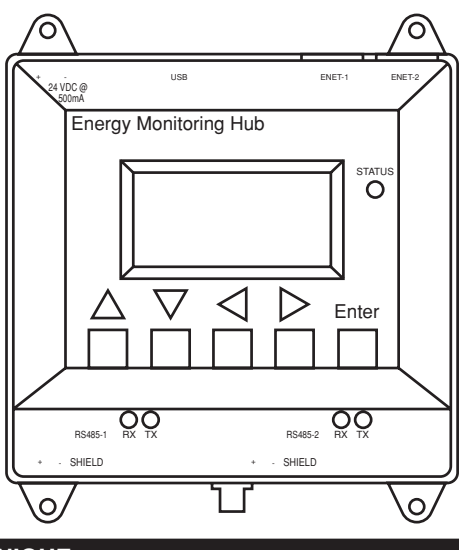

# **Serveur d'acquisition de données/ Collecteur de données énergétiques** Nos de cat EMHXD et EMHSP

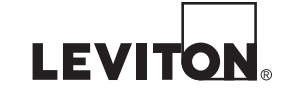

### **DIRECTIVES FRANÇAIS** DI-000-EMHXD-50B

### **AVIS**

## **Autres avis**

- Les produits de Leviton ne sont pas conçus pour des emplois critiques comme les installations nucléaires, les dispositifs médicaux implantables ou l'équipement de survie. Leviton ne saurait être tenue responsable, en tout ou en partie, de toute réclamation ou de tout dommage découlant de telles utilisations.
- Leviton croit fermement à l'amélioration continue; l'entreprise se réserve donc le droit de modifier sans préavis les caractéristiques techniques et les variantes de ses produits. Au besoin et dans la mesure du possible, elle substituera les produits ayant des fonctionnalités équivalentes.

- **1.** Déballer les composants.
- **2.** Fixer le CDÉ sur un rail DIN ou au moyen de vis insérées dans les languettes du boîtier.
- **3. Facultatif :** Des dispositifs Modbus additionnels peuvent être intégrés au réseau de la manière illustrée dans le schéma. Il suffit de suivre les directives de leur fabricant pour les installer et les mettre en service.
- **4.** Connecter un ordinateur au CDÉ au moyen d'un câble Ethernet de catégorie 5 ou mieux.
	- a. Le port ENET 1 devrait être la connexion en amont de l'internet. Il faut le relier au pare-feu/routeur, ou encore au modem Ethernet.
	- b. Le port ENET 2 devrait être la connexion en aval, pour l'ordinateur et les compteurs/ dispositifs Ethernet.
- **5.** Fournir un courant de 24 V c.c. au CDÉ. Une fois celui-ci sous tension, son témoin d'état s'allumera immédiatement et son écran affichera une série de messages décrivant l'initialisation du système.
- **6.** Choisir le type de connexion :
- Dispositifs Modbus<sup>MC</sup> additionnels
- Câble bifilaire à paire torsadée blindée pour les connexions Modbus/RS485 (Belden<sup>MC</sup> 1120A ou l'équivalent)
- Résistances de terminaison de 120 Ω pour les parcours RS485 plus longs que 200 pi (61 m)

a. en mode DHCP (par défaut, et recommandé); b. en mode d'adresse IP statique.

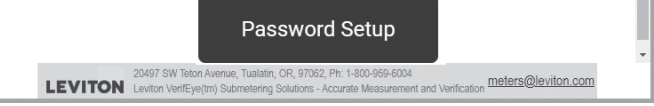

- Le produit décrit aux présentes n'est pas conçu pour les applications de protection de la vie.
- Le produit décrit aux présentes **NE DOIT PAS** être installé dans des emplacements dangereux ou classifiés.
- L'installateur est responsable de la conformité à tous les codes applicables.
- Le produit décrit aux présentes doit être installé conformément aux instructions qu'on y trouve, à défaut de quoi la protection inhérente qu'il offre pourrait être compromise.
- Lorsqu'on installe le produit décrit aux présentes à l'extérieur ou dans un milieu rigoureux, il doit être logé dans un boîtier de qualité industrielle homologué pour cet usage (type 4X, ou IP54 en Europe).
- Sur le terrain, les bornes du produit décrit aux présentes n'acceptent que du fil de cuivre.

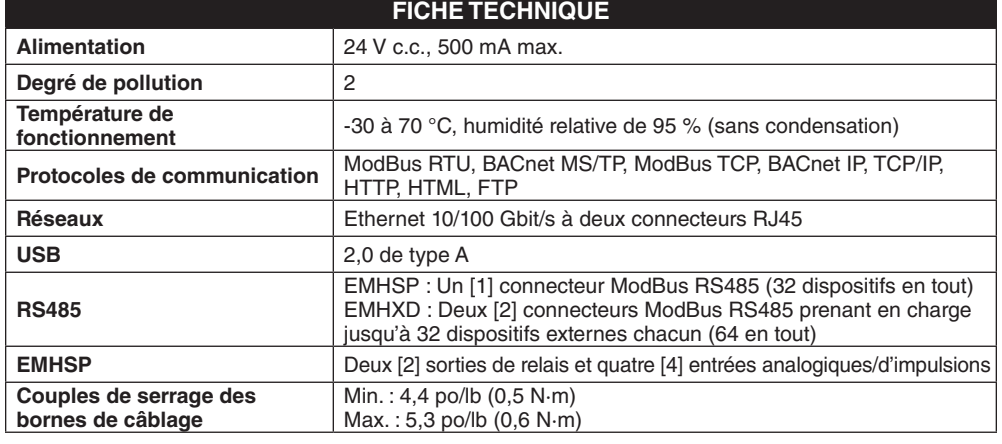

## **Survol**

Les collecteurs EMHSP et EMHXD de Leviton font partie d'une famille de produits d'acquisition de données énergétiques qui procurent une solution économique aux propriétaires et gestionnaires d'installations commerciales ou industrielles soucieux d'obtenir des renseignements en temps opportun.

Son design compact et la plage de températures auxquelles il peut fonctionner le rendent idéal pour les applications intégrées. Ses utilisateurs peuvent réduire les délais de croissance et accélérer l'incorporation de nouveaux composants en recueillant et en distribuant les données de détecteurs directement reliés à leur équipement.

# **Liste de contrôle de l'installation**

## **Matériel requis**

- Collecteur de données énergétique (CDÉ) EMHXD ou EMHSP [compris]
- Portable avec un port RJ45 pour une connexion au réseau local (ou connexion directe au CDÉ) [non compris]
- Câble Ethernet de catégorie 5 ou mieux [non compris]
- Bloc d'alimentation de 24 V c.c., 500 mA ou plus [non compris]

## **Matériel facultatif**

# **Fixation**

**Sur rails DIN :** les modèles EMHXD et EMHSP sont dotés d'agrafes de fixation conçues pour les rails DIN standard de 35 mm. Situées à l'arrière du boîtier, ces agrafes s'enclipsent directement sur ces derniers.

**Au moyen de languettes :** le boîtier est doté d'une languette à chaque coin. Il suffit d'employer des vis no 6 ou plus petites pour le fixer à une surface.

# **Gabarit de montage (dimensions)**

# **Installation**

# **Connexion en mode DHCP**

Confirmer que le CDÉ est bien connecté à un ordinateur ou réseau local, et que tous les composants sont sous tension.

- **1.** Confirmer que le mode DHCP a été activé sur l'ordinateur. Pour la plupart, il s'agit de la valeur par défaut.
- **2.** De l'écran du CDÉ, naviguer jusqu'au menu **Quick Start**. La première fenêtre affiche les adresses IP des connexions Ethernet actives. S'assurer d'utiliser la bonne adresse pour le bon port, si les deux sont actifs. Le CDÉ doit être relié au même réseau que l'ordinateur. **REMARQUE :** si Enet 1 n'est pas réglé au mode DHCP, aller à la section « Paramétrage via l'écran - Mode DHCP ».

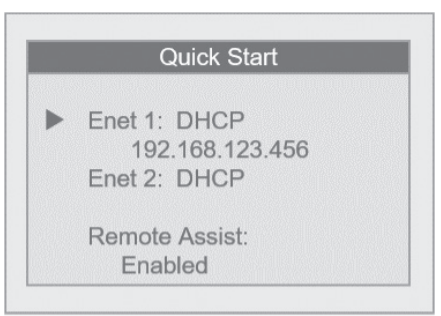

- **3.** Ouvrir le navigateur et y taper l'adresse IP affichée sur l'écran du CDÉ.
- **4.** L'interface du serveur d'acquisition de données s'ouvrira.
- **5.** Au premier accès, il faut créer un mot de passe. Sélectionner **Password Setup**.

**EnergyHub-XD - Data Acquisition Server** 

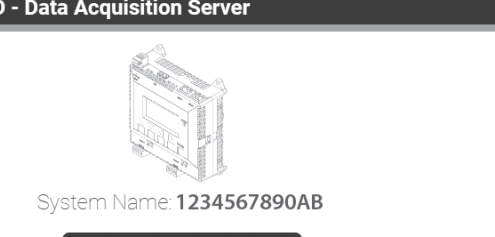

**6.** Entrer le mot de passe voulu dans les deux champs et cliquer sur **Apply**.

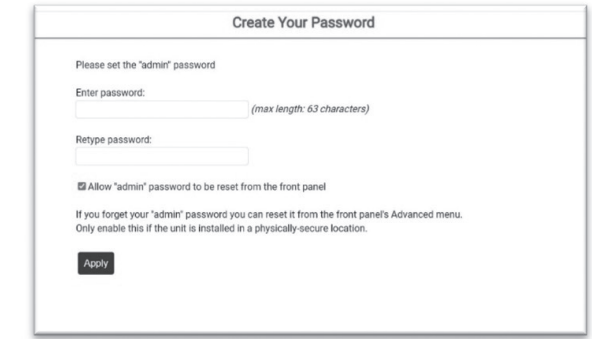

**7.** Un message confirmant la création du mot de passe s'affichera. Cliquer sur le lien sous ce message pour passer à l'écran d'ouverture de session.

 $\odot$ 

### Password was successfully set.

Click here to enter. When prompted, log in with username "admin" and your new password

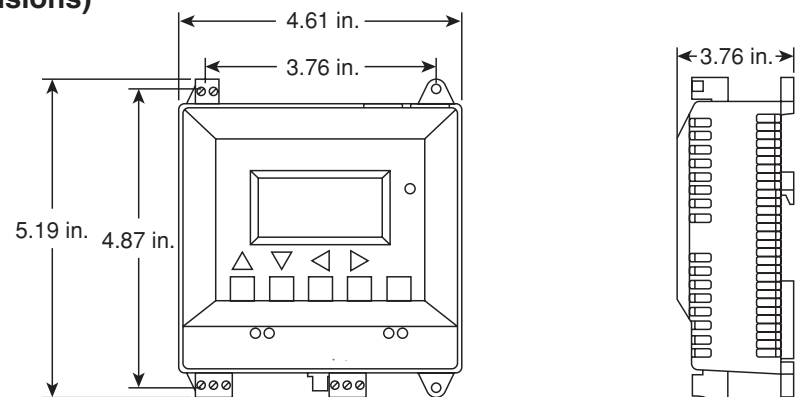

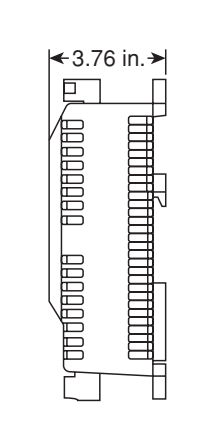

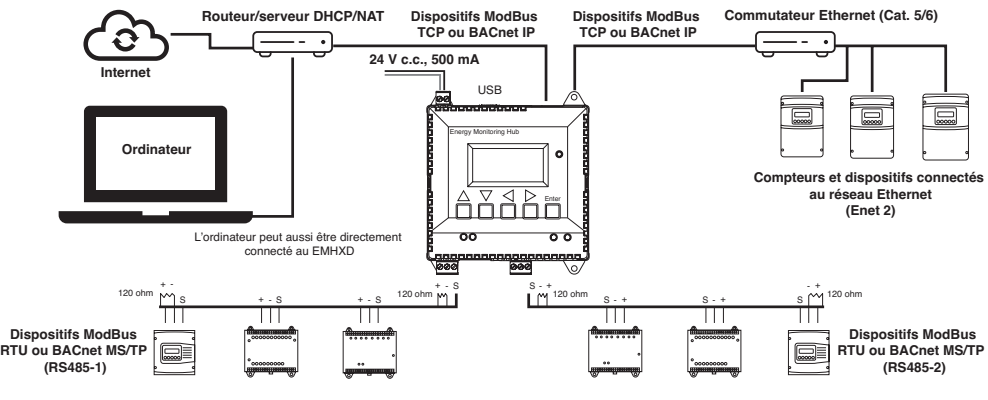

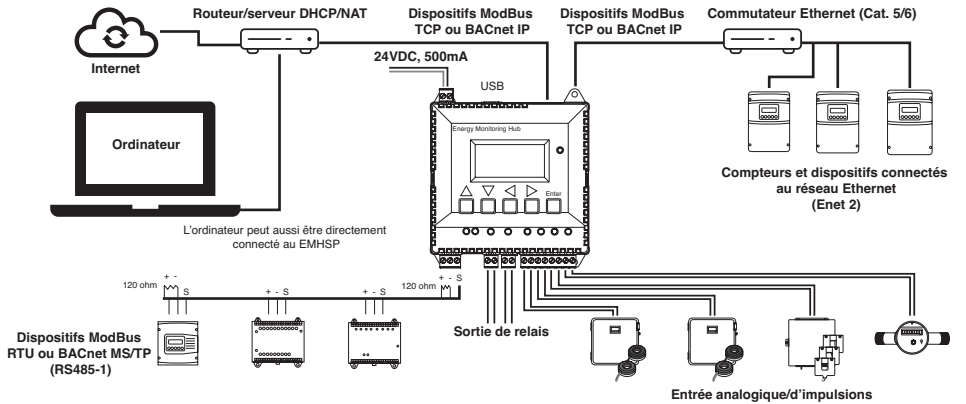

**EMHSP : deux réseaux Ethernet (un connecteur ModBus RS485, deux sorties et quatre entrées analogiques/d'impulsions)**

# **EMHXD : deux réseaux Ethernet (deux connecteurs ModBus RS485)**

### **AVIS RELATIF AUX MARQUES**

l'utilisation ici de marques de commerce ou de service, d'appellations commerciales ou encore de noms de produits d'entreprises tierces<br>n'est qu'à titre informatif, leur intégration aux présentes ne saurait être interprété une marque de commerce de Belden, Inc.

**DECLARATION DE CONFORMITE AUX EXIGENCES D'INDUSTRIE CANADA (IC) :**<br>Le produit décrit aux présentes est conforme aux CNR d'Industrie Canada applicables aux appareils radio exempts de licence. Il peut<br>être utilisé à conditi

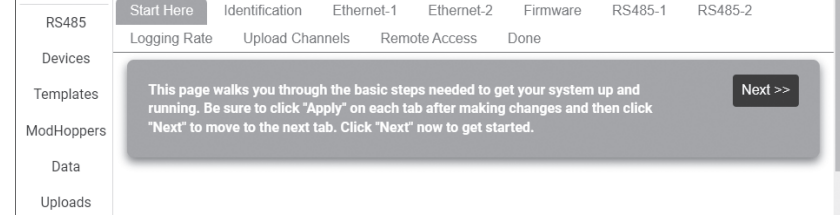

**DECLARATION DE CONFORMITE AUX EXIGENCES DE LA FCC :**<br>Les produits décrits aux présentes ont fait l'objet de tests et ont été jugés conformes aux normes en matière de dispositifs numériques de<br>classe A, en vertu de la Part

# **Paramétrage via l'écran - Mode DHCP**

**1.** Du menu principal, sélectionner **Quick Start**.

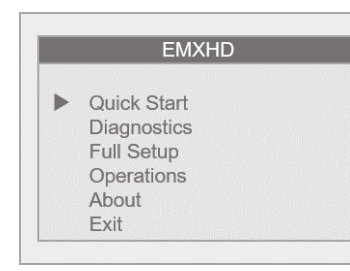

**3.** Si le port Ethernet 1 n'est pas en mode DHCP, le sélectionner d'abord, puis choisir **Network Mode**. Sélectionner **Use DHCP**.

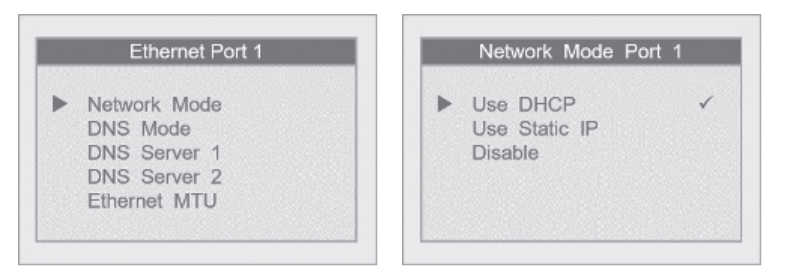

**2.** Confirmer que le port Ethernet (Enet) 1 est au mode DHCP (par défaut). Une fois le dispositif connecté, son adresse IP s'affichera sous son port.

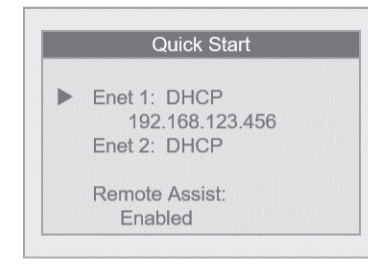

# **Paramétrage via l'écran - Mode statique**

**1.** Du menu principal, sélectionner **Quick Start**.

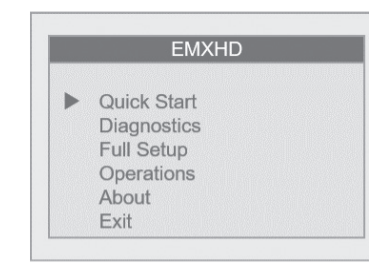

**6.** Suivre la même procédure pour régler le masque de sous-réseau (**Subnet Mask**) et l'adresse de la passerelle (**Gateway Address**).

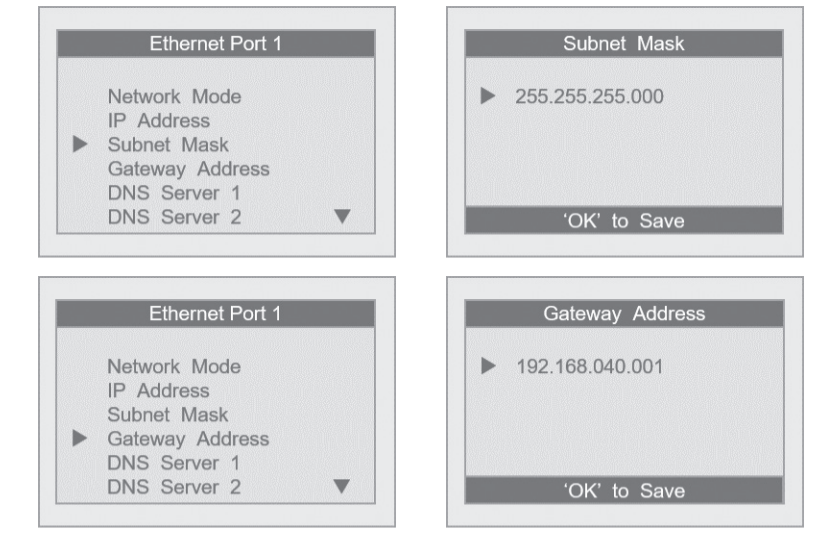

**2.** Sélectionner **Enet 1** pour ouvrir le menu du port Ethernet 1.

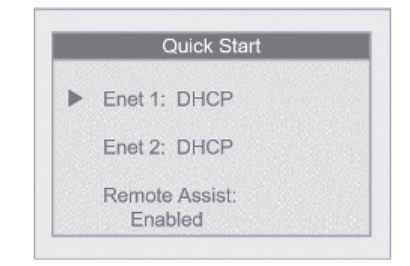

# **Création d'un mot de passe**

**1.** Au premier accès, il faut créer un mot de passe. Sélectionner **Click here for Password Setup**.

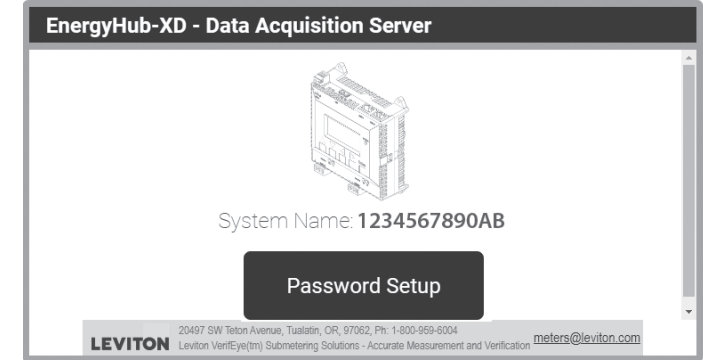

**2.** Entrer le mot de passe voulu dans les deux champs et cliquer sur **Apply**.

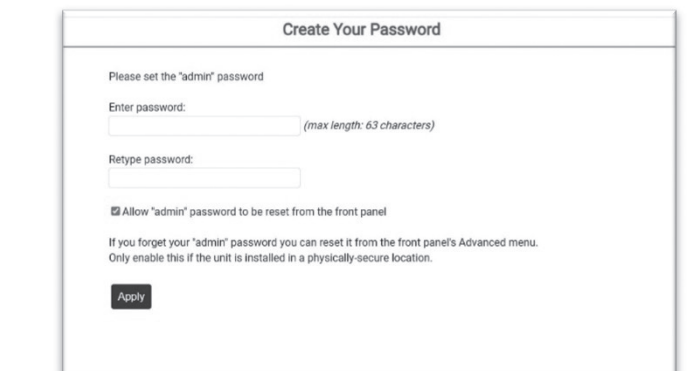

**3.** Un message confirmant la création du mot de passe s'affichera. Cliquer sur le lien sous ce message pour passer à l'écran d'ouverture de session.

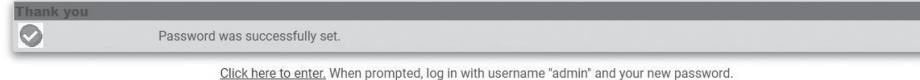

## **Ouverture de session avec un nom d'utilisateur et un mot de passe**

- **1.** De l'interface d'un navigateur Web, sélectionner **Click here to Enter**.
- **2.** Entrer le nom d'utilisateur et le mot de passe.

**Quick Start** 

Overview

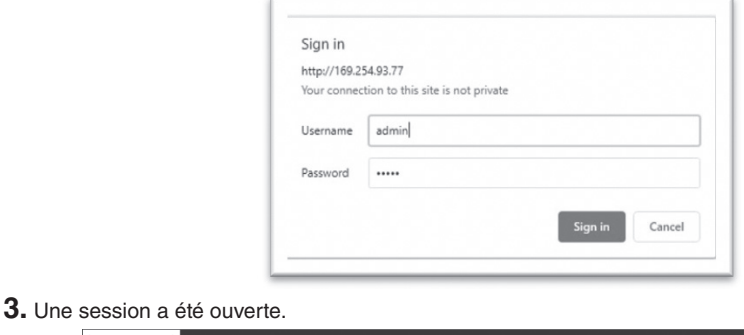

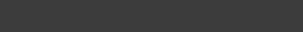

--------------<br>REL: V04.22.1<br>N: 001EC6100

**3.** Sélectionner **Network Mode**, puis **Use Static IP**.

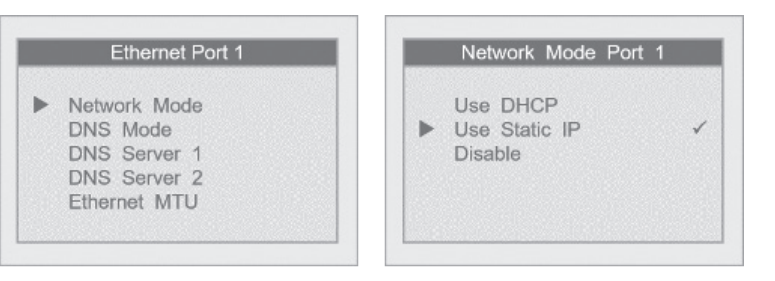

**4.** Revenir au menu du port Ethernet 1 et sélectionner **IP Address** afin d'entrer celle voulue.

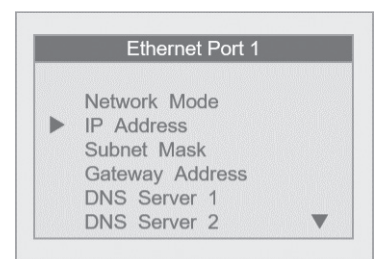

**5.** De l'écran **IP Address**, se servir des flèches vers la gauche ou la droite pour passer d'un champ de chiffres à l'autre, et des flèches vers le haut et le bas pour faire défiler ces derniers. Une fois toute l'adresse entrée, cliquer sur **'OK' to Save**.

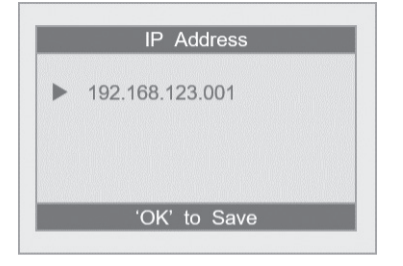

### **GARANTIE LIMITÉE DE 5 ANS ET EXCLUSIONS**

Leviton garantit au premier acheteur, et uniquement au crédit du dit acheteur, que ce produit ne présente ni défauts de fabrication ni défauts de matériaux au moment de sa vente par Leviton, et n'en présentera pas tant qu' de 5 ans suivant la date d'achat. La seule obligation de Leviton sera de corriger les dits défauts en réparant ou en remplaçant le produit défectueux si ce dernier est retourné port payé, accompagné d'une preuve de la date

Toute modification apportée sans l'autorisation expresse de Leviton Manufacturing Co. pourrait avoir pour effet d'annuler les droits d'utilisation des produits décrits aux présentes.

DECLARATION DE CONFORMITE DU FABRICANT AUX EXIGENCES DE LA FCC :<br>Les produits décrits aux présentes sont fabriqués par Leviton Manufacturing, Inc., 201 N Service Road, Melville, NY 11747, http://www.<br>Leviton.com. Ces produ

# **ARTWORK PRINT SPECIFICATIONS**

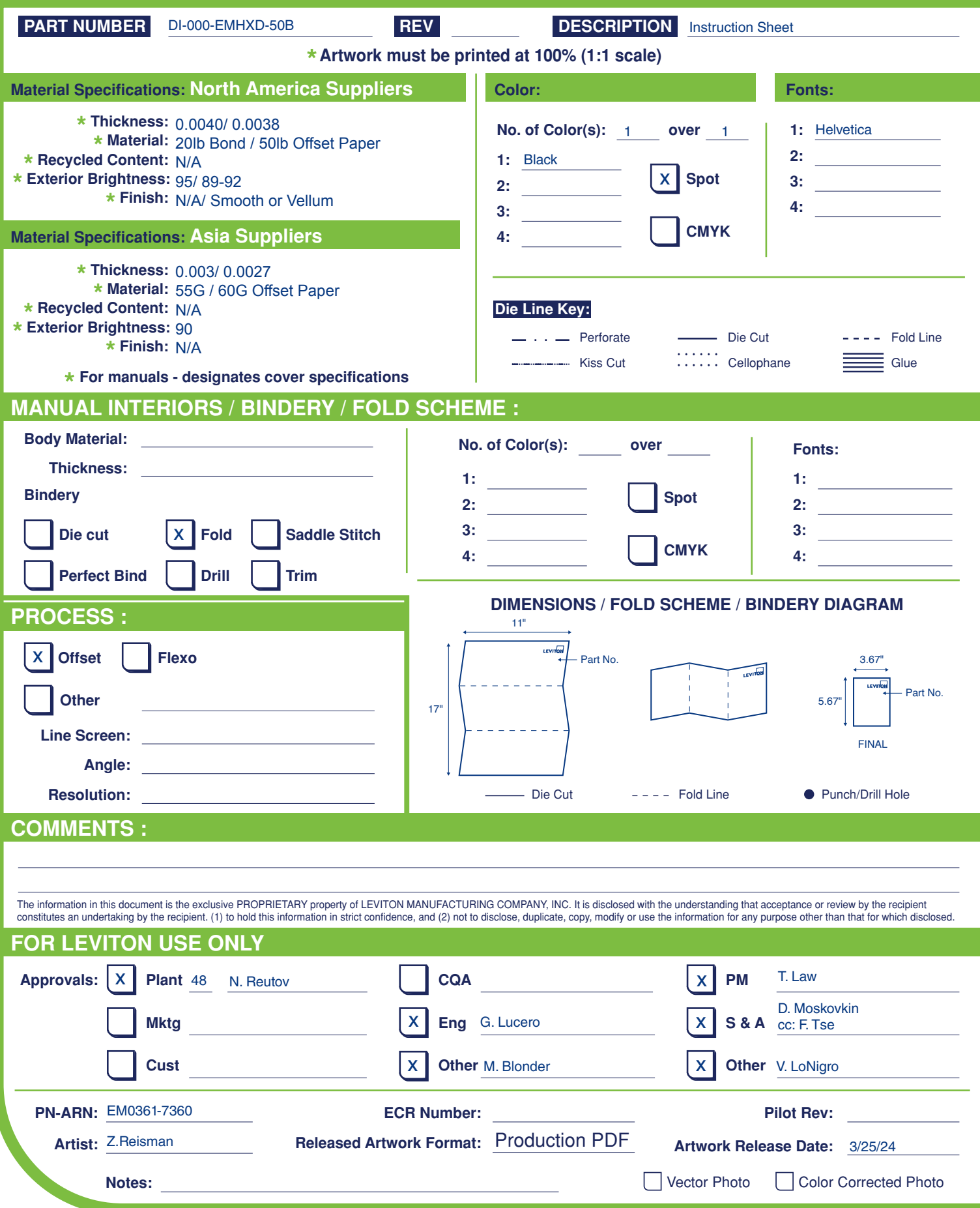

**LEVITON®**